# **ИСТОЧНИК БЕСПЕРЕБОЙНОГО ЭЛЕКТРОПИТАНИЯ ИБЭП-220/60(48)В-24(12)А**

**(ИБЭП-220/48В-12А) (ИБЭП-220/48В-24А) (ИБЭП-220/60В-12А) (ИБЭП-220/60В-24А)**

**РУКОВОДСТВО ПО ЭКСПЛУАТАЦИИ**

# *СОДЕРЖАНИЕ*

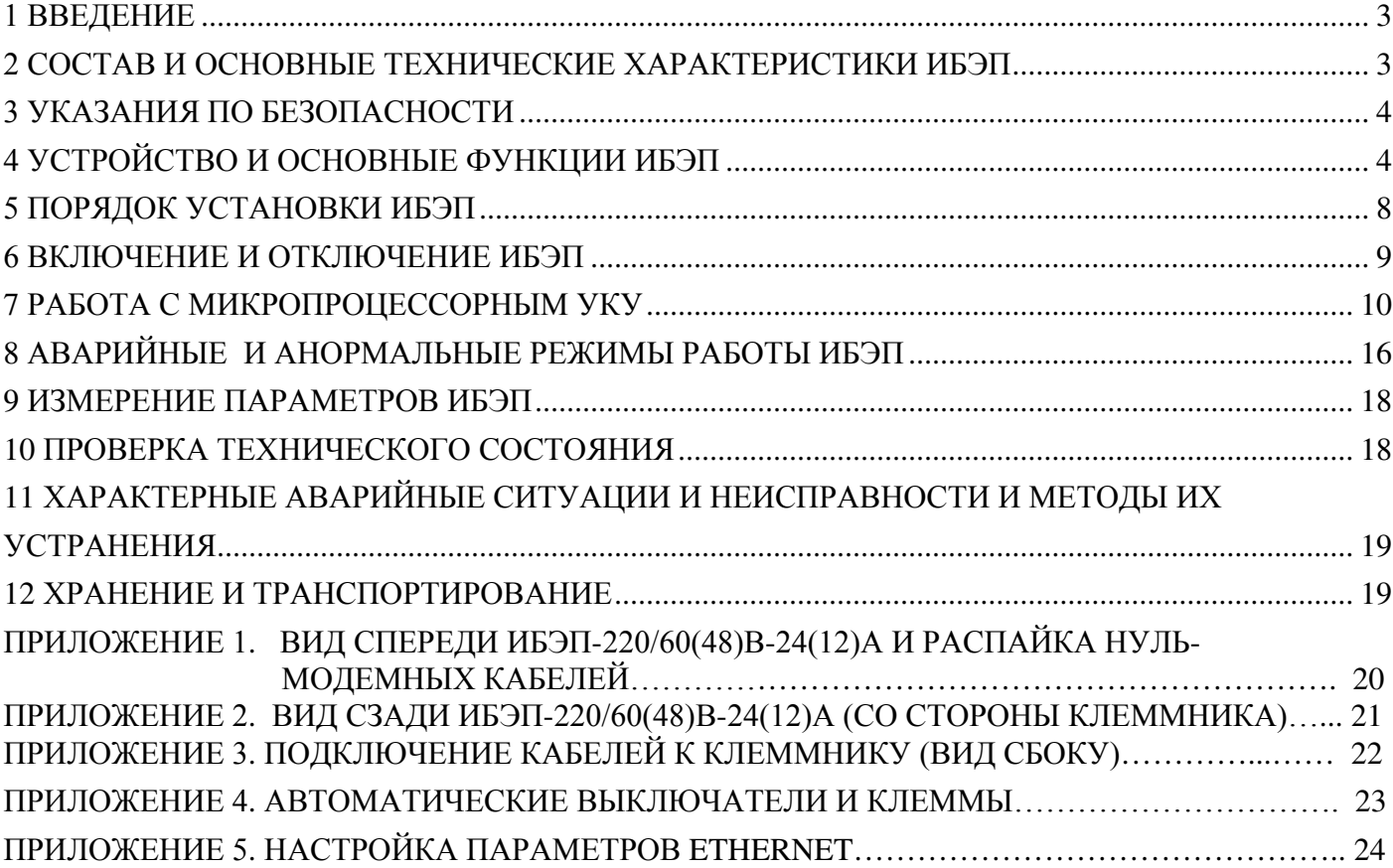

## **1 ВВЕДЕНИЕ**

Настоящее руководство по эксплуатации (РЭ) является руководящим документом при установке и эксплуатации источника бесперебойного питания (ИБЭП).

В руководстве изложены общие указания, указания по технике безопасности, порядок установки, подготовки и проведения работ, регулировка и контроль выходного напряжения и тока ограничения, возможные неисправности и способы их устранения, контроль технического состояния, а также указания по хранению и транспортированию.

При эксплуатации ИБЭП необходимо использовать настоящее руководство по эксплуатации и паспорт.

В настоящем руководстве по эксплуатации приняты следующие сокращения:

**РЭ -** руководство по эксплуатации;

**ИБЭП -** источник бесперебойного электропитания;

**БПС –** блок питания стабилизированный (входят в состав ИБЭП);

**УКУ -** устройство контроля и управления (входит в состав ИБЭП);

**АКБ -** аккумуляторная батарея;

**АВ** - автоматический выключатель;

**ЖКИ** - жидкокристаллический индикатор.

## **2 СОСТАВ И ОСНОВНЫЕ ТЕХНИЧЕСКИЕ ХАРАКТЕРИСТИКИ ИБЭП**

**2.1** Состав ИБЭП:

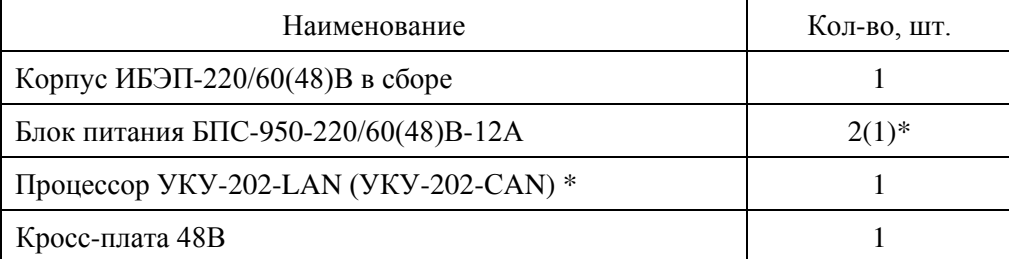

 **\***в зависимости от модификации.

#### **2.2** ИБЭП выпускается в четырёх модификациях в соответствии с ТУ6659-003-14769626-2007:

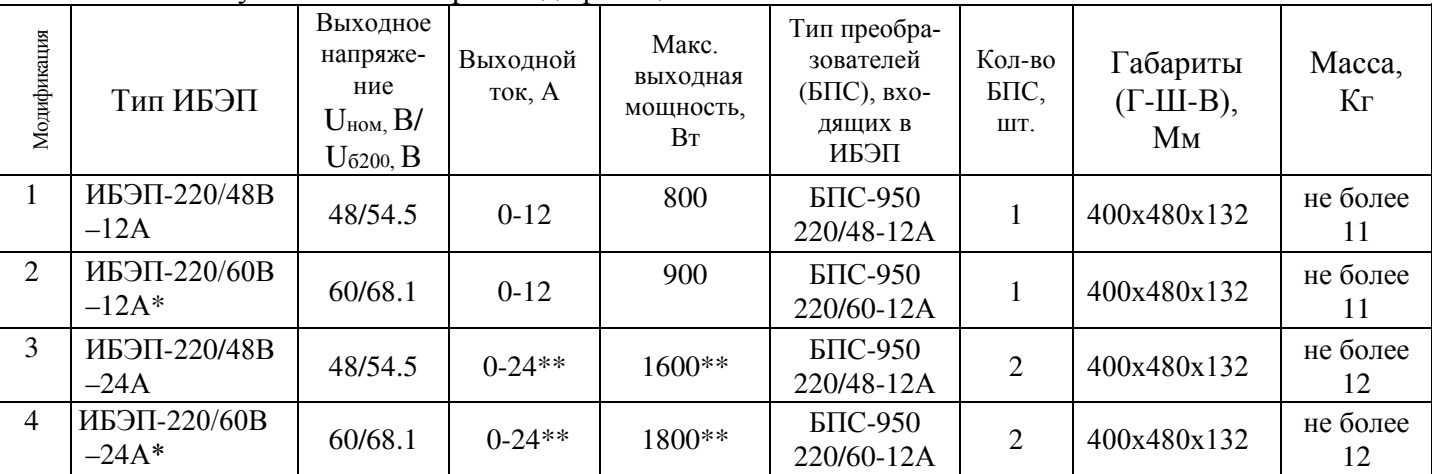

 \*Модификация ИБЭП получается путем удаления перемычек, установленных на предприятии – изготовителе.

\*\* При параллельной работе двух источников.

После доставки ИБЭП потребитель должен провести внешний осмотр, убедиться в отсутствии механических повреждений, проверить комплектность поставки.

Перед началом эксплуатации ИБЭП потребитель должен ознакомиться с условиями эксплуатации, параметрами сети и аккумуляторных батарей, при которых обеспечивается работа ИБЭП, а также выходными параметрами и выполняемыми ИБЭП функциями, изложенными в настоящем руководстве по эксплуатации.

**2.3** Климатические условия работы ИБЭП.

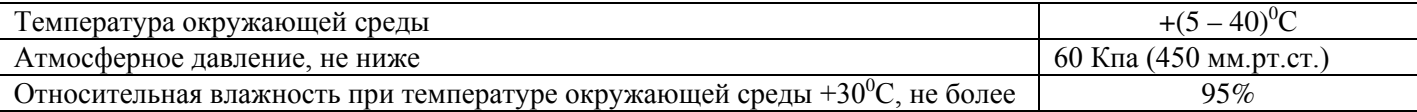

**2.4** Основные технические характеристики БПС.

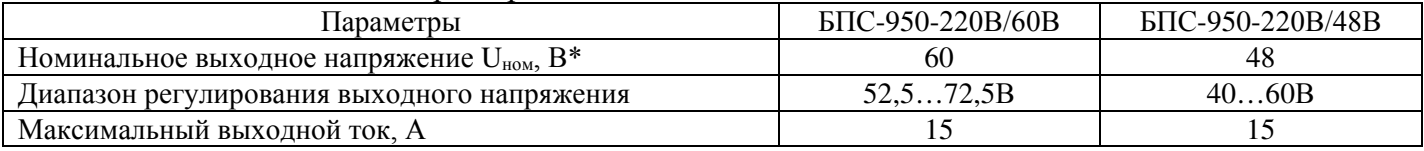

ИБЭП-220/60В-12А (24А) предназначен для работы в комплекте АКБ, состоящей из пяти кислотных аккумуляторов емкостью до 100А/ч.

ИБЭП-220/48В-12А (24А) предназначен для работы в комплекте с АКБ, состоящей из четырёх кислотных аккумуляторов ёмкостью до 100 А/ч.

**2.5** Перечень защит, используемых в ИБЭП:

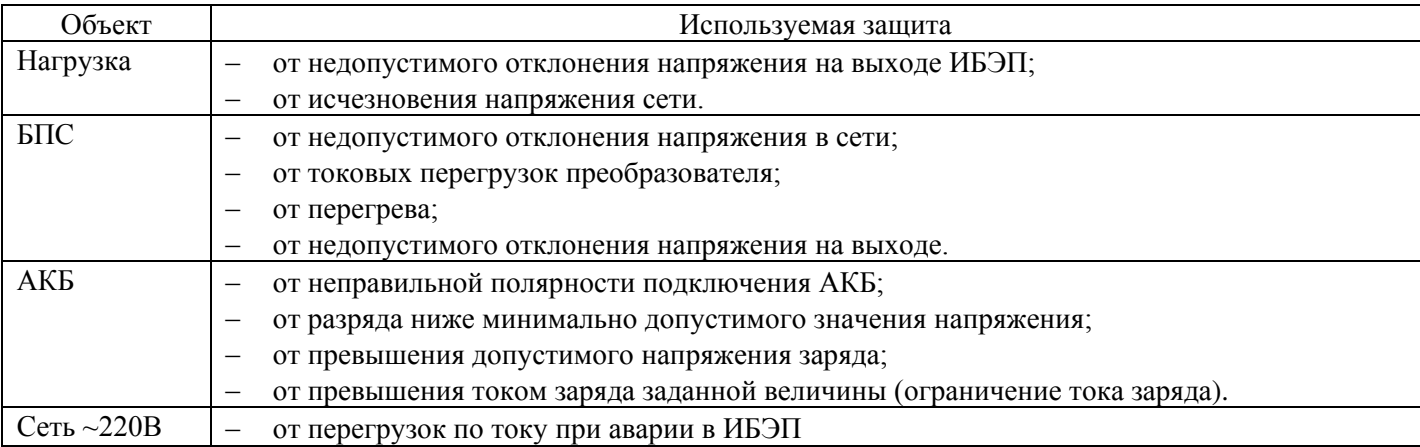

В приложении 1 приведен вид на переднюю панель ИБЭП и распайка нуль-модемных кабелей.

В приложении 2 приведен вид на панель подключения кабелей ИБЭП.

В приложении 3 приведен вид сбоку на панель подключения кабелей ИБЭП.

В приложении 4 приведены данные на автоматические выключатели и клеммные колодки ИБЭП.

В приложении 5 приведено краткое описание управления и мониторинга ИБЭП.

## **3 УКАЗАНИЯ ПО БЕЗОПАСНОСТИ**

- **3.1** Организация эксплуатации ИБЭП должна соответствовать требованиям «Правил технической эксплуатации электроустановок потребителей», а также «Правил техники безопасности при эксплуатации электроустановок».
- **3.2** К работе с ИБЭП допускаются лица, ознакомившиеся с паспортом и настоящим руководством по эксплуатации ИБЭП, прошедшие инструктаж по технике безопасности, аттестованные и имеющие квалификационную группу не ниже третьей для электроустановок до 1000В.

# **4 УСТРОЙСТВО И ОСНОВНЫЕ ФУНКЦИИ ИБЭП**

- **4.1** ИБЭП состоит из корпуса, двух преобразователей БПС, кросс-платы, устройства контроля и управления (УКУ) с контроллером, узла коммутации.
- **4.2** На передней панели каждого БПС расположены:
	- светодиодный индикатор (жёлтый) **«СЕТЬ 220В»** (индицирует включение БПС в сеть);
	- светодиодный индикатор (красный) **«БПС ОТКЛ.»** (индицирует отключенное состояние БПС);
	- светодиодный индикатор (зелёный) **«РАБОТА»** (индицирует включенное состояние БПС и наличие напряжения на его выходе).

ИБЭП обеспечивает подключение двух БПС, при этом в ИБЭП -220/60(48)В-12АМ второй БПС находится в горячем резерве, т.е. при отказе первого БПС он автоматически отключается, а второй БПС автоматически включается. Выявление и отключение аварийного БПС и включение резервного производит УКУ.

В ИБЭП -220/60(48)В-24А второй БПСвключается УКУ при увеличении выходного тока первого БПС до величины **Imax**, заданной в меню **«Установки»**.

При отсутствии УКУ оба источника включены и работают параллельно на нагрузку. Каждый БПС обеспечивает:

- работу в режимах стабилизации напряжения или токоограничения;
- световую индикацию наличия сетевого напряжения, выходного напряжения или отключенного состояния БПС;
- регулировку величины выходного напряжения по сигналу УКУ для поддержания напряжения содержания батареи в соответствии с температурой окружающей среды или для ограничения тока заряда батареи.
- **4.3** УКУ включает в себя:
	- микропроцессор для обработки контрольно-измерительной информации и управления ИБЭП;
	- ЖКИ для вывода контрольно-сервисной информации;
	- пять кнопок («Влево», «Вправо», «Вверх», «Вниз», «Ввод») для управления УКУ;
	- контроллер LAN или CAN, обеспечивающий функции телеметрии и телеуправления;
	- контроллер RS-232 для связи с компьютером(для программирования УКУ);
	- преобразователь напряжения для питания процессора. УКУ обеспечивает:
	- цифровую индикацию параметров питающей сети, БПС, АКБ, НАГРУЗКИ и индикацию мнемонической схемы состояния ИБЭП;
	- выявление аварийных состояний БПС;
	- отключение аварийного и включение резервного БПС;
	- включение БПС на параллельную работу;
	- выявление исчезновения сети или недопустимого снижения её напряжения;
	- выявление отсутствия АКБ или обрыва её цепи и формирование сигнала «АКБ отключена»;
	- формирование сигналов «АВАРИЯ» на релейных контактах телеметрии и соответствующих звуковых сигналов:

- «АВАРИЯ» **-** непрерывный звуковой сигнал, при этом звуковой сигнал снимается: коротким нажатием кнопки «Ввод», если вы находитесь в главном меню, или

при длительном удержании кнопки «Ввод», ≈5 секунд вне зависимости от того, в каком меню вы находитесь, при этом на экране ЖКИ поочерёдно отображаются типы аварий, или

при более длительном удержании кнопки «Ввод», ≈15 секунд вне зависимости от того, в каком меню вы находитесь, при этом включить звуковую сигнализацию аварии будет возможно только через служебное меню «УСТАНОВКИ».

- **«Разряд батареи»** или **«tист. сигн˚С > tсигн˚С»**  короткие звуковые сигналы каждые 2÷3с (снимается одновременным нажатием кнопок «Влево», «Вправо»);
- **«tАКБ˚С > tбат.сигн˚С»**  короткие звуковые сигналы каждые 5÷7с (снимается одновременным нажатием кнопок «Влево», «Вправо»);
- **«Напряжение АКБ ниже Uсигн»** короткие ежесекундные звуковые сигналы (снимаются одновременным нажатием кнопок «Влево», «Вправо»);
- управление выходными напряжениями источников для обеспечения коррекции напряжения постоянного подзаряда в зависимости от температуры окружающего воздуха и для ограничения тока заряда АКБ;
- выполнение трёх специальных функций:
	- **«Выравнивающий заряд»** увеличение выходных напряжений БПС на заданное время для обеспечения выравнивающего заряда АКБ;
	- **«Контроль ёмкости АКБ»** с отключениемдвух БПС и разрядом АКБ на нагрузку до заданного минимального напряжения и запоминанием полученной величины ёмкости АКБ.
	- **«Автоматический выравнивающий заряд»** с автоматическим управлением выходными напряжениями БПС для обеспечения выравнивающего заряда АКБ;
- формирование посредством протокола связи CAN (LAN) или RS-232 сигналов телеметрии и команд:
	- − переключение приоритета БПС1 или БПС2;
	- − отключение (включение) БПС1или БПС2;
	- − включение специальной функции «Выравнивающий заряд» продолжительностью от 1 го до 24-х часов;
	- − включение специальной функции «Контроль ёмкости АКБ»;
	- − отключение всех спецфункций.
- ведение журнала аварий;
- ведение батарейного журнала;
- часы реального времени;
- отображение паспортных данных ИБЭП.
- **4.4** Узел коммутации состоит из АВ, обеспечивающих включение (отключение) сети, нагрузки, АКБ, а также защиту от короткого замыкания и перегрузок по току в ИБЭП, в том числе:
	- по сети двухполюсный АВ;
	- по нагрузке ИБЭП три АВ(по выходу « $-48B(-60B)$ »)
- по цепи подключения АКБ двухполюсный АВ **(**по шинам «+АКБ» и «-АКБ» ).
- **4.5** На кросс-плате расположены:
	- входной сетевой помехоподавляющий фильтр;
	- блок контроля правильности подключения АКБ и отключения при глубоком разряде;
	- реле подключения АКБ, реле сигнализации «АВАРИЯ»;
	- два источника питания вентиляторов;
	- разделительный трансформатор для измерения напряжения и частоты сети;
	- разъемы подключения двух БПС и УКУ.
- **4.6** Функции ИБЭП.
	- ИБЭП осуществляет электропитание нагрузки, содержание и заряд АКБ.
	- При исчезновении сетевого напряжения или при отказе БПС нагрузка питается от АКБ.

При работе АКБ на нагрузку и разряде её до напряжения Uсигн, заданного пользователем в УКУ, замыкаются контакты реле сигнализации. При глубоком разряде АКБ (до 52±1В) для ИБЭП-220/60В или (40±1В) для ИБЭП-220/48В схема контроля состояния АКБ отключает её от ИБЭП и, соответственно, отключается УКУ.

Подключение батареи к нагрузке произойдет при увеличении напряжения на ней более, чем на 5…8 В напряжения отключения или при включении хотя бы одного из БПС.

В ИБЭП обеспечивается корректировка напряжения постоянного подзаряда в зависимости от температуры той батареи, у которой в данный момент наибольшая температура, в соответствии с ниже приведённой характеристикой.

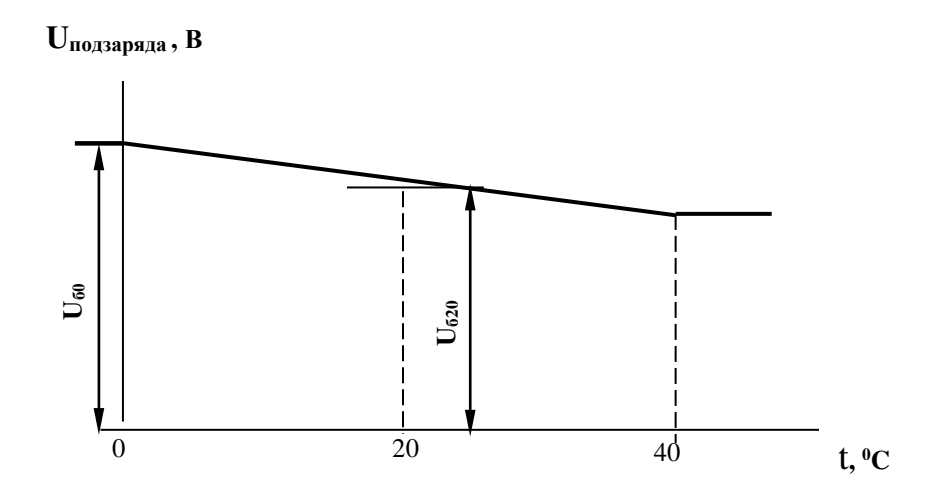

• В ИБЭП предусмотрен режим автоматического контроля исправности цепей АКБ во время работы и передача сигнала при неисправности цепей АКБ. Проверка цепей АКБ во время работы ИБЭП осуществляется с целью выявления отключения автомата АКБ, неисправности цепей АКБ или контактора АКБ. Проверка необходима, так как АКБ подключены к шинам ИБЭП и напряжение на колодках АКБ будет даже при неисправной цепи АКБ, а ее ток при полном заряде может снижаться практически до нуля. Проверка производится только в случае, если ток АКБ меньше пороговой величины **Iбк** (задается в меню «УСТАНОВКИ»). Период проверки задается в меню «УСТАНОВКИ» параметром «**Т проверки цепи батареи»**.

Для проверки изменяется напряжение на шинах ИБЭП для того, чтобы УКУ зафиксировало появление тока АКБ. Для того, чтобы минимизировать изменение напряжения проверка производится в один, два или три этапа, в зависимости от результата проверки на каждом этапе. Если проверка на данном этапе дает положительный результат, т.е. УКУ фиксирует ток АКБ (аварии нет), то последующие этапы проверки не проводятся.

#### *1–й этап:*

Выходное напряжение БПС плавно изменяется примерно в пределах ±3% и измеряется ток АКБ. Как только ток АКБ превысит **2**\* **Iбк**, УКУ считает результат проверки положительным и изменение напряжения прекращается. Если на первом этапе проверки УКУ не зафиксировало тока АКБ, то производится второй этап проверки.

#### *2–й этап:*

Выходное напряжение БПС плавно изменяется примерно в пределах ±6% и измеряется ток АКБ. Как только ток АКБ превысит **2**\* **Iбк**, **УКУ** считает результат проверки положительным и изменение напряжения прекращается.

#### *3–й этап:*

Выходное напряжение БПС плавно уменьшается до Uсигн и измеряется ток АКБ. Если ток превысит значение **Iбк**, то УКУ считает результат проверки положительным. Если ток АКБ не выявлен – формируется сигнал о неисправности АКБ.

Диапазон установки **Iбк** лежит в пределах 0,01÷5 А, на предприятии – изготовителе устанавливается **Iбк =**0,1А. При необходимости значение **Iбк** подбирается опытным путем.

Минимальное значение ограничивается шумами и помехами при измерении тока АКБ. Уровень помех можно определить, отключив автомат АКБ. Значение тока АКБ на ЖКИ показывает уровень помех. Измерение нужно производить при различных токах нагрузки. В меню «УСТАНОВКИ» задается значение **Iбк** больше максимального измеренного значения помех.

Надо помнить, что завышенное значение **Iбк** приводит к определению исправности цепи АКБ в два или три этапа, а это приводит к излишним колебаниям напряжения питания оборудования. Очень высокое значение **Iбк** приводит к ложному срабатыванию сигнализации о неисправности АКБ.

• В ИБЭП предусмотрен режим контроля ёмкости АКБ. Алгоритм измерения емкости АКБ1 следующий:

В меню «СПЕЦФУНКЦИИ» включить контроль емкости АКБ. УКУ разрешает включение этого режима только при полностью заряженной и исправной АКБ. При включении этого режима автоматически отключаются БПС. АКБ разряжается на штатную нагрузку. За ёмкость батареи принимаются А\*Часы, отданные в нагрузку при разряде батареи до **Uсигн**., значение которого задается в меню «УСТАНОВКИ». При окончании разряда АКБ БПС автоматически включаются, а полученная величина ёмкости запоминается в УКУ.

Для обеспечения достоверности показаний ИБЭП в этом режиме, его (контроль емкости) следует включать минимум после 48 часов подзаряда АКБ в режиме эксплуатации.

#### **Внимание!**

#### **При измерении емкости АКБ есть промежуток времени, когда АКБ полностью разряжена!**

- В ИБЭП предусмотрен режим выравнивающего заряда. Выравнивающий заряд включается на время от 1 до 24 часов (программируется в меню «УСТАНОВКИ»). В течение этого времени напряжение подзаряда АКБ увеличивается до напряжения **Uвыр.зар.,** величина которого устанавливается (программируется) в меню «УСТАНОВКИ» в соответствии с эксплуатационной документацией на АКБ.
- В ИБЭП предусмотрена возможность автоматического включения режима контроля ёмкости АКБ и режима выравнивающего заряда через заданные интервалы времени с фиксацией результатов в журнале АКБ.
- В ИБЭП предусмотрено ведение журнала АКБ.
- В ИБЭП предусмотрен контроль напряжения питающей сети и формирование и передача сигнала при аварии сети.
- В ИБЭП предусмотрено ведение журнала событий

### **5 ПОРЯДОК УСТАНОВКИ ИБЭП**

Установить ИБЭП в соответствующий отсек шкафа 19" и зафиксировать к раме.

Перед монтажом необходимо выполнить прокладку кабелей к ИБЭП:

- от сети переменного тока 220В 50Гц к клеммному блоку кабель с сечением медных проводов не менее 1,5 кв.мм.;
- сечение провода защитного заземления не менее 2,5 кв.мм.;
- от АКБ к клеммному блоку кабель с сечением медных проводов не менее 4 кв.мм.;
- от НАГРУЗКИ к клеммному блоку по три кабеля (фидера) с сечением для медных проводов не менее 2,5 кв. мм.

Подключение кабелей к ИБЭП выполняется в следующем порядке:

- установить в положение «ОТКЛ» все АВ;
- подсоединить провод защитного заземления сечением не менее 2,5 мм<sup>2</sup> к колодке защитного заземления;
- подсоединить кабели нагрузки к клеммам « Нагрузка + », « Нагрузка »;
- подсоединить обесточенный кабель АКБ к клеммам « Батарея + », « Батарея »;
- подсоединить обесточенный кабель сети 220В 50 Гц к клеммам« Сеть 220В ».

# **6 ВКЛЮЧЕНИЕ И ОТКЛЮЧЕНИЕ ИБЭП**

- **6.1** Подать напряжения в указанном ниже порядке:
- включить АВ « Сеть 220В »;
- включить АВ «Батарея + », «Батарея  $\rightarrow$ »
- на ЖКИ должна появиться начальная индикация: **«В работе БПС1»**, величины напряжения и тока АКБ и НАГРУЗКИ **- Uб= \* \*.\***В, **Iб= \*.\* \***А, **Uн= \* \*.\***В , **Iн= 0.0**А, время и дата;
- включить АВ «НАГРУЗКА».
	- Через несколько секунд на ЖКИ появится мнемосхема, содержащая БПС, АКБ и НАГРУЗКУ.

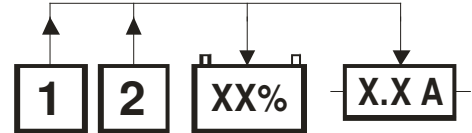

- **6.2** После включения ИБЭП нажать кратковременно кнопку «Вниз», на ЖКИ должен появиться пункт основного меню **— « Батарея »**, при дальнейших кратковременных нажатиях кнопки **«Вниз»** должны последовательно появляться пункты:
- **«БПС1 »**;
- **«БПС2 »**;
- **« Нагрузка »**;
- **« Сеть »**;
- **« Спецфункции »**;
- **« Журнал событий »**;
- **« Батарейный журнал »**;
- **« Паспорт »**;
- **« Установки »**;
- **« Сброс аварий »**;
- **« Выход »**.
- **6.3** При наличии данной информации на ЖКИ, при свечении индикаторов «СЕТЬ», «РАБОТА», а также при отсутствии свечения индикатора «АВАРИЯ» на панелях БПС можно приступать к работе с УКУ.
- **6.4** Порядок отключения ИБЭП:
- отключить АВ «НАГРУЗКА».;
- отключить  $AB \ll B$  атарея + », «Батарея -»;
- отключить АВ « Сеть 220В ».
- **6.5** *При первоначальном включении ИБЭП* после монтажа или после замены АКБ рекомендуется выполнить следующее:
- проверить и при необходимости установить текущие дату и время (см.п.7.13);
- в подменю «Батарейный журнал» ввести батарею (см.п.7.11);
- занести в подменю «Батарейный журнал» (см.п.7.11) величину номинальной ёмкости АКБ, установленной с ИБЭП;
- занести в подменю «Установки» величину максимального тока заряда АКБ (как правило, **0,1**\***Сбат**);
- выполнить длительный заряд АКБ, включив ИБЭП на 48-72 часов при штатной нагрузке;
- включить режим контроля ёмкости АКБ (см.п.7.9), при этом БПС отключатся, а АКБ разрядится до **Uсигн**, в подменю «Батарея» зафиксируется реальная ёмкость АКБ при разряде на штатную нагрузку и БПС включатся. Значение ёмкости необходимо внести в журнал технического обслуживания АКБ. Ежегодные проверки ёмкости обеспечивают контроль технического состояния АКБ и позволяют сделать своевременный вывод о необходимости её замены.

## **7 РАБОТА С МИКРОПРОЦЕССОРНЫМ УКУ**

**Установки – 184 Калибровки – 873 Контроль САКБ – 125 Выравнивающий заряд – 126 Тест –999 Ввод, вывод АКБ –722 Вход в меню при доступе через WEB – 127** 

- **7.1** Доступ к информации и управление ИБЭП осуществляется с помощью меню, высвечиваемому на ЖКИ УКУ. Выбор нужного пункта меню осуществляется кнопками: «Влево», «Вправо», Вверх», «Вниз», «Ввод». Пароли для доступа в закрытые подменю следующие:
- **7.2** Начальная индикация появляется при включении питания, при этом ЖКИ отображает БПС, который в настоящее время питает нагрузку, величину напряжения на АКБ, ток АКБ, величину выходного напряжения и ток в нагрузку. В первой строке ЖКИ в ряде режимов основная индикация (высвечивается  $\sim 10c$ ) может переключаться на дополнительную (высвечивается  $\sim 3c$ ). а) При наличии сетевого напряжения

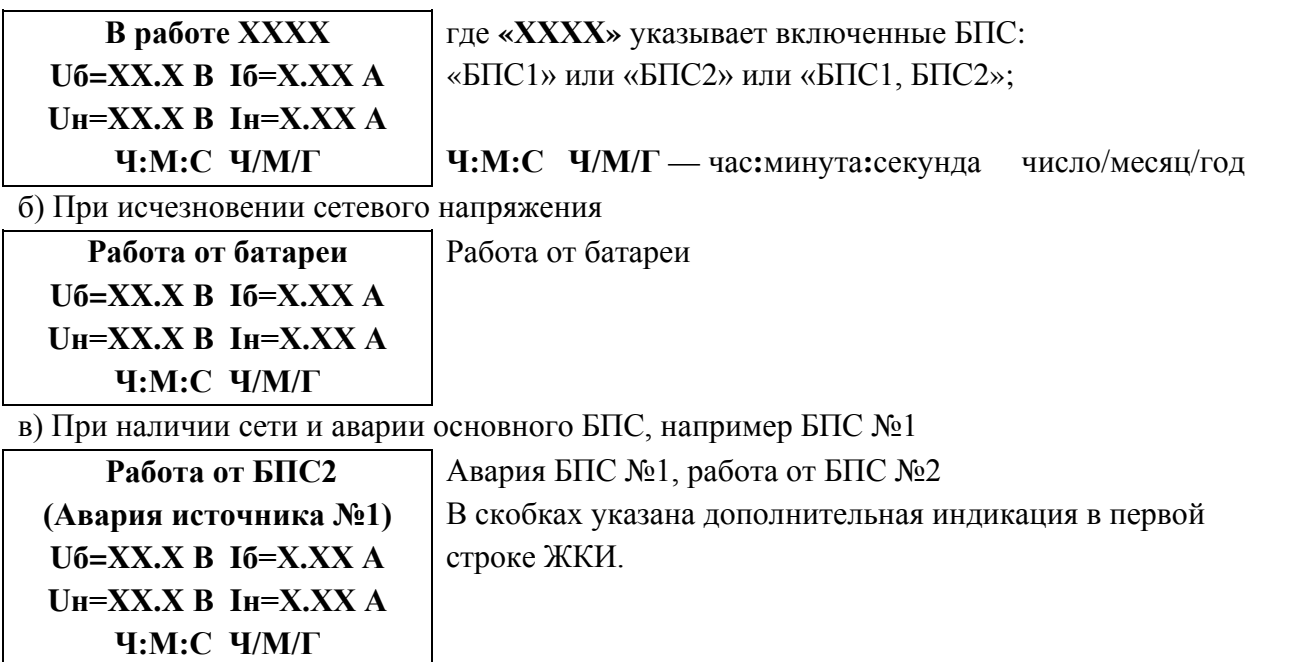

**7.3** Вход в основное меню осуществляется кратковременным нажатием кнопки «Вниз». Это меню имеет приведённые ниже пункты, которые выбираются маркером **«»,** перемещаемым кнопками «Вверх», «Вниз». Вход в выбранный пункт меню осуществляется нажатием кнопки «Ввод». Выход в начальную индикацию основного меню (см. предыдущий пункт) осуществляется кратковременным нажатием кнопки «Влево» или через пункт меню «Выход».

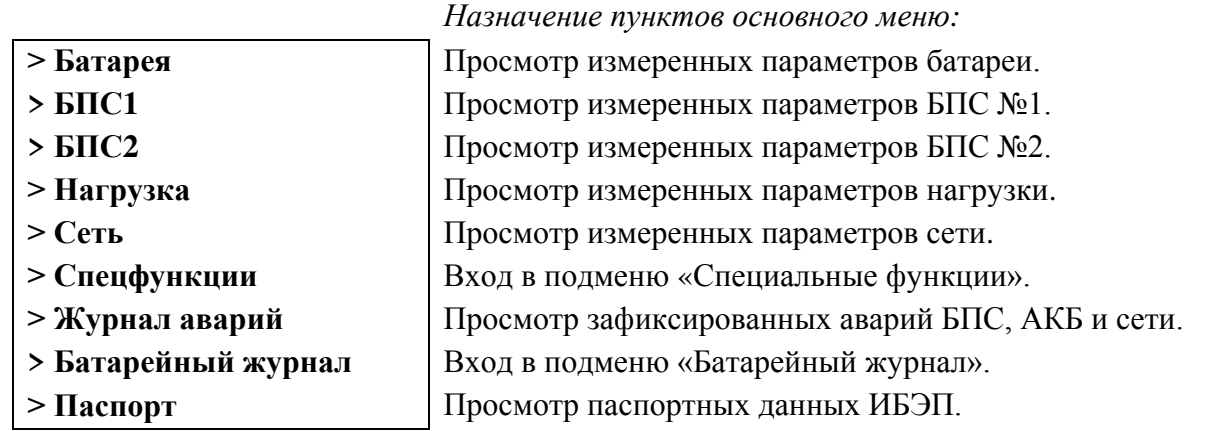

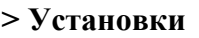

**> Cброс аварий**

**> Выход**

Вход в подменю «Установки».

Сброс (обнуление) памяти аварий БПС, АКБ и сети.

- Выход в основное меню.
- **7.4** Подменю **«Батарея»** содержит приведённые ниже параметры АКБ, которые выбираются маркером **« »,** перемещаемым кнопками «Вверх» или «Вниз». Нажатие кнопки «Влево» приводит к возврату в основное меню.

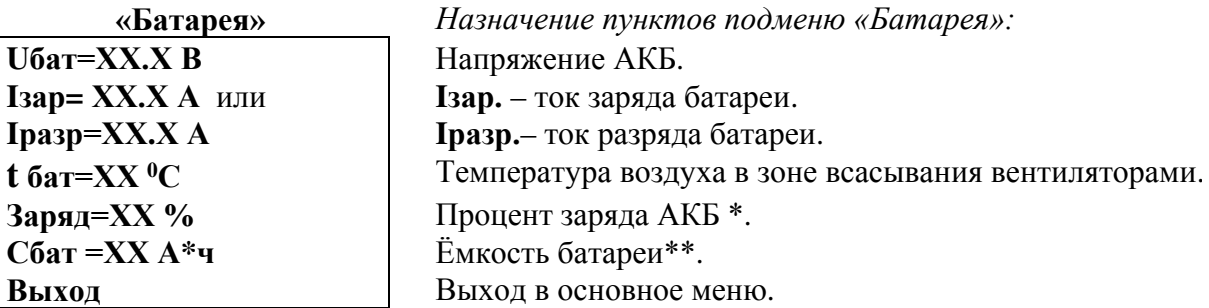

 **\*** Текущий заряд в % отражает реальное состояние батареи только после проведения контрольного разряда (режим «Контроль ёмкости АКБ»).

 **\*\*** Ёмкость АКБ первоначально устанавливается по паспортным данным АКБ. После проведения контрольного разряда (режим «Контроль емкости АКБ») в УКУ автоматически записывается реальная ёмкость АКБ, полученная в результате разряда батареи током штатной нагрузки.

- Если АКБ не подключена, на ЖКИ появится «АВАРИЯ! Батарея не подключена». **7.5** Подменю **«БПС1»** содержит приведённые ниже параметры БПС №1, которые выбираются
- маркером **« »,** перемещаемым кнопками «Вверх», «Вниз».

Нажатие кнопки **«Влево»** приводит к возврату в основное меню.

а) При наличии сетевого напряжения

**БПС1** *Назначение пунктов подменю «БПС1»:*  **ИСТОЧНИК №1 ХХХХ состояние - норма ХХХХ** может быть: **'ВКЛЮЧЕН'** или **'ВЫКЛЮЧЕН' Uист=ХХ.Х В** Выходное напряжение БПС 1.  $I$ **ист=ХХ.Х А**  $\vert$  Ток БПС 1 **t ист=ХХ <sup>0</sup>С** Температура радиатора охлаждения БПС 1. **Выход** Выход в основное меню. б) При отсутствии сетевого напряжения **Авария сети Uист=0.0 В Iист=0.0 А t ист=ХХ <sup>0</sup>С Выход** в основное меню. в) При наличии сети и аварии БПС 1 **БПС1 ВЫКЛЮЧЕН ХХХХ Uист=0.0 В Iист=0.0 А t ист=ХХ <sup>0</sup>С Выход** где **ХХХХ** – причина аварии любая из: -завышено выходное напряжение **Uвых > Uмах -**перегрев **БПС t ист > tmах**. Выход в основное меню.

- **7.6** Подменю «БПС2» аналогично подменю «БПС1».
- **7.7** Подменю **«Нагрузка»** содержит приведённые ниже параметры нагрузки, которые выбираются маркером **« »,** перемещаемым кнопками «Вверх», «Вниз».

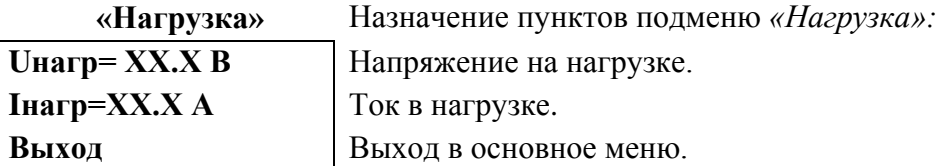

**7.8** Подменю **«Сеть»** содержит приведённые ниже параметры сети питания, которые выбираются маркером **« »,** перемещаемым кнопками «Вверх», «Вниз».

а) При наличии сетевого напряжения

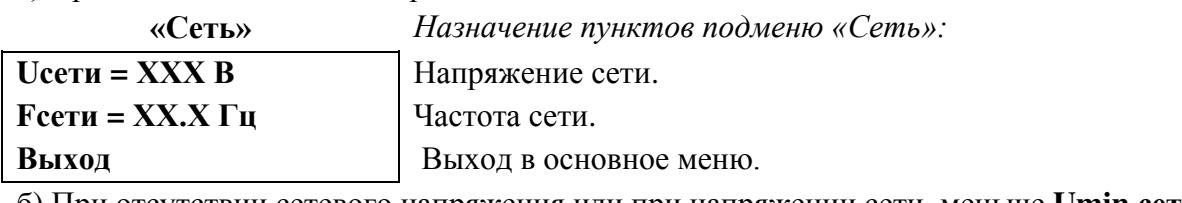

б) При отсутствии сетевого напряжения или при напряжении сети меньше **Umin.сети**. **АВАРИЯ СЕТИ !** 

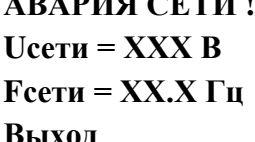

где **XXX -** 0 или фактическое значение напряжения.

Выход в основное меню.

**7.9** Подменю **«Спецфункции»** содержит приведённые ниже функции, которые выбираются маркером **« » ,** перемещаемым кнопками «Вверх» или «Вниз».

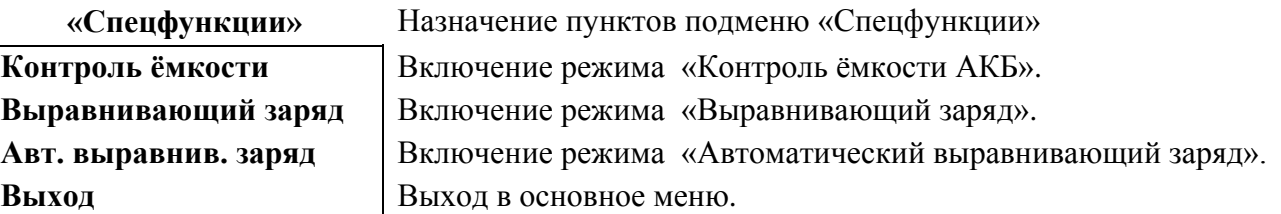

Для включения любого из этих режимов необходимо выбрать соответствующий пункт меню и нажать кнопку «Ввод».

Нажатие кнопки «Ввод» приводит к запросу пароля. Кнопками «Влево», «Вправо», «Вверх», «Вниз» набирается установленный пароль (**125** для функции «Контроль ёмкости» и **126** для функции «Выравнивающий заряд»). Ввод пароля производится нажатием кнопки «Ввод». При правильном пароле открывается меню выбранного режима.

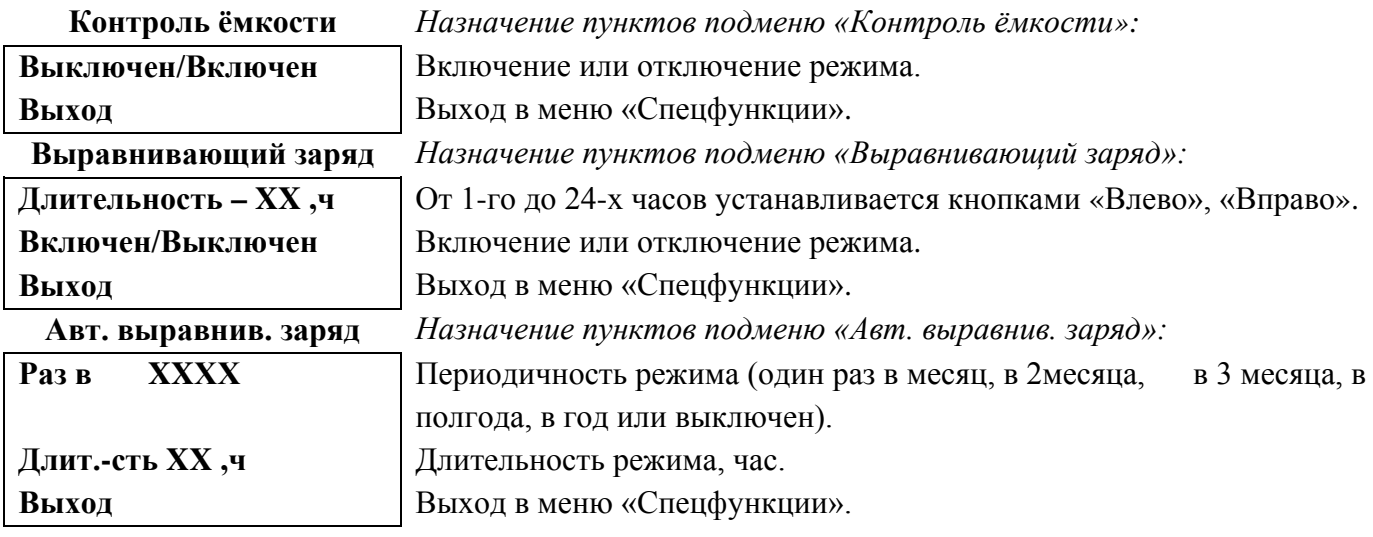

Исходное состояние режимов – отключенное.

 Для включения первых двух функций необходимо маркером **« »,** перемещаемым кнопками «Вверх», «Вниз» выбрать пункт меню «Выключен / Включен» и нажать кнопку «Ввод».

Подтверждением включения функции служит изменение надписи «выключен» на «включен». Отключение данных функций производится аналогично.

- **7.10** Подменю **«Журнал событий»** позволяет посмотреть перечень событий БПС, АКБ, сети и ИБЭП в целом с указанием вида, даты и времени события. События располагаются в хронологическом порядке. Для просмотра информации о конкретном событии надо подвести маркер
	- **«»** к необходимой записи и нажать кнопку «Ввод».

В случае аварии сети, например, отображается следующая информация:

**Авария сети! ! ! Ч/М/Г Ч:М:С**

**Устранена**

Момент аварии в формате: число/месяц/год час **:** минута **:** секунда

**Ч/М/Г Ч:М:С** Момент устранения аварии в формате: число/месяц/год час **:** минута **:** секунда

 Для стирания записей журнала надо маркером **«»** опуститься в самый низ списка, выбрать пункт «Очистить журнал» и нажать кнопку «Ввод».

**7.11** Подменю **«Батарейный журнал»** содержит приведённые ниже функции, которые выбираются маркером **« »,** перемещаемым кнопками «Вверх», «Вниз».

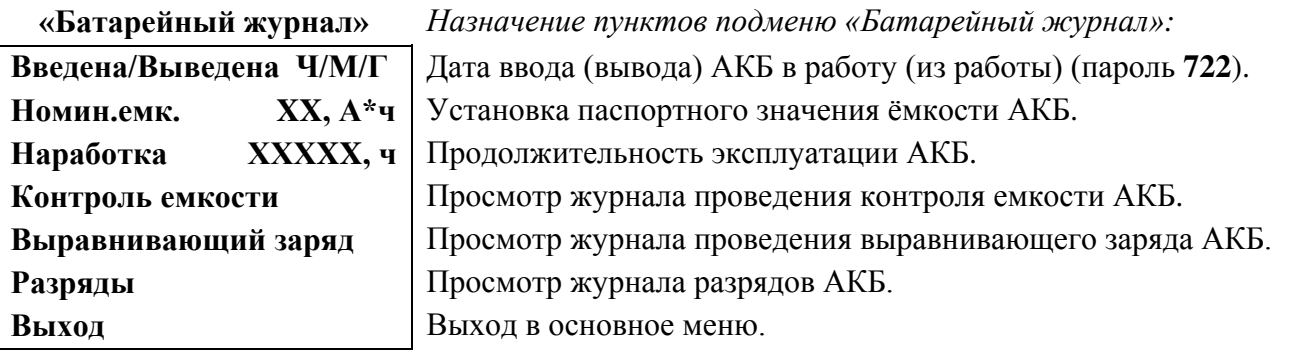

Для ввода (вывода) АКБ установить курсор на пункте меню «Введена/Выведена». Нажатие кнопки «Ввод» приводит к запросу пароля. Кнопками «Влево», «Вправо», «Вверх», «Вниз» набирается установленный пароль (**722**). Ввод пароля производится нажатием кнопки «Ввод». При правильном пароле открывается меню выбранного режима.

**7.12** Подменю **«Паспорт»** содержит приведённые ниже паспортные данные ИБЭП.

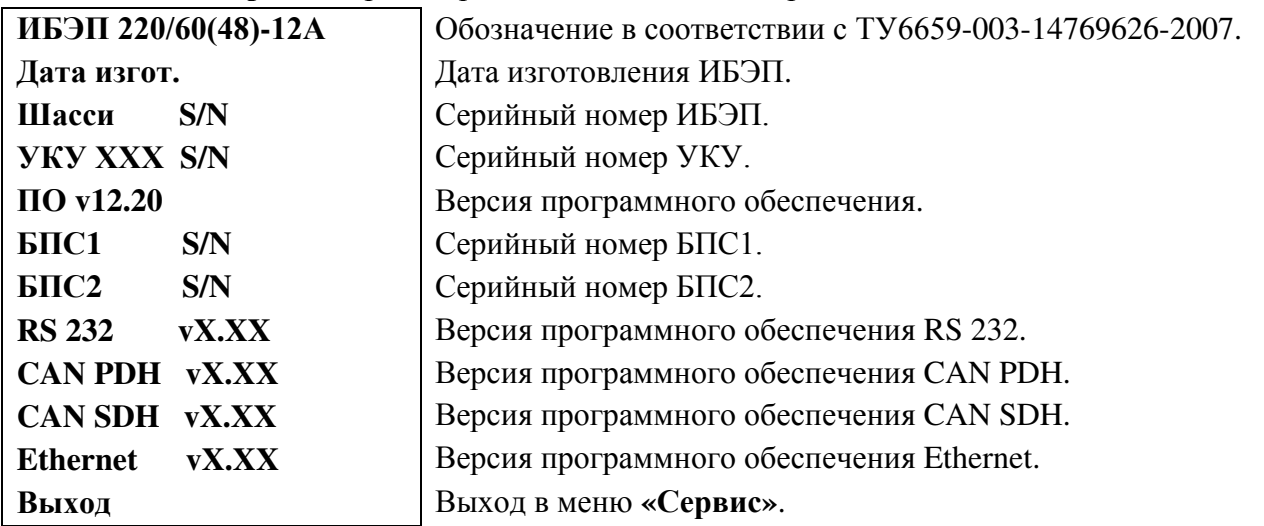

**7.13** Вход в подменю **«Установки»** осуществляется нажатием кнопки «Ввод» и набором установленного пароля (**184**). Пункты подменю выбираются маркером **« »,** перемещаемым кнопками «Вверх», «Вниз» и нажатием кнопки «Ввод».

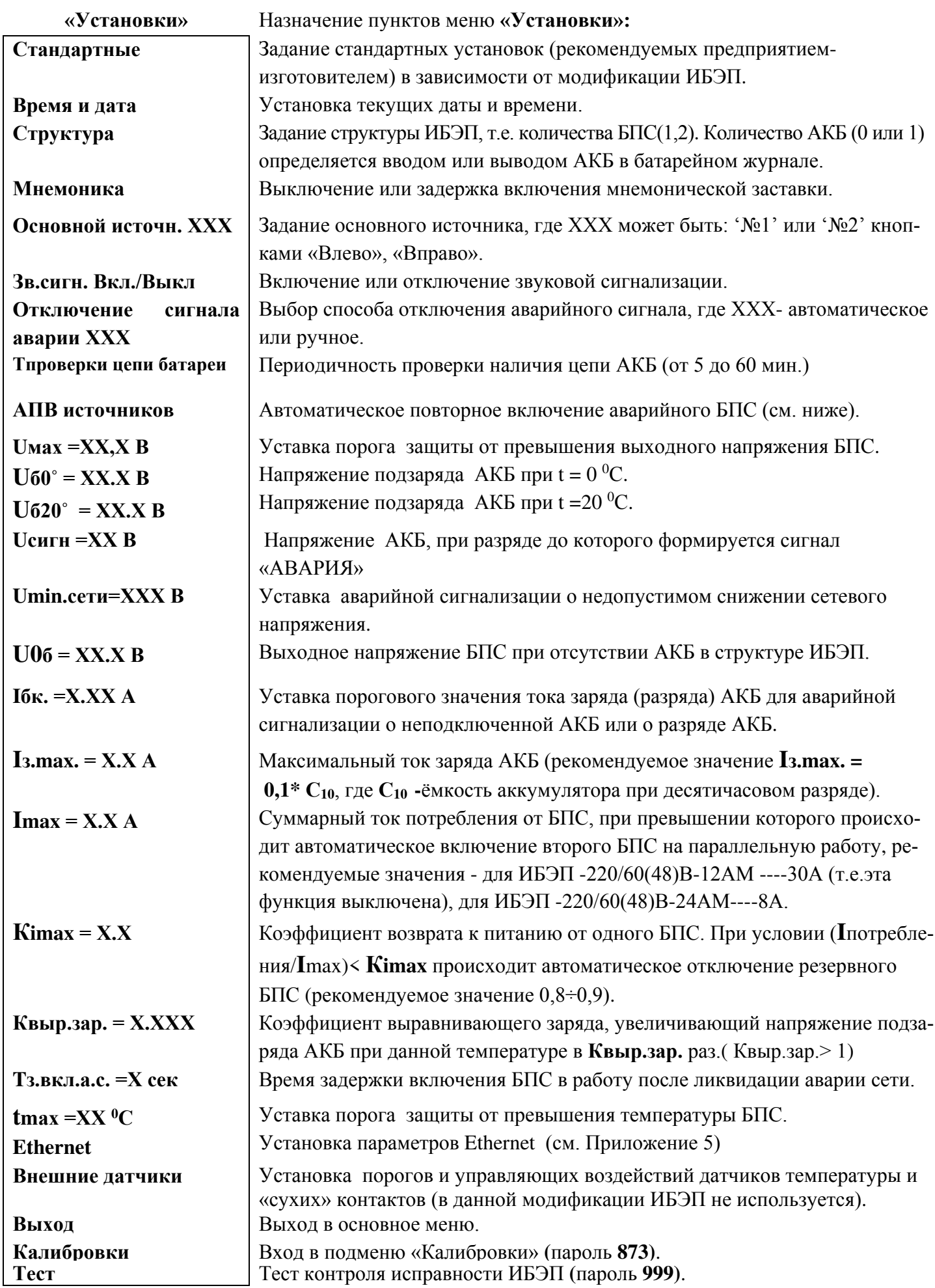

#### **Стандартные установки:**

**Осн. ист. №1 АПВав.ист. Вкл Осн. ист. №1 АПВав.ист. Вкл Осн. ист. №1 АПВав.ист. Вкл Осн. ист. №1 АПВав.ист. Вкл**   $U_{\text{MAX}} = 60R$   $U_{\text{MAX}} = 60R$   $U_{\text{MAX}} = 75R$   $U_{\text{MAX}} = 75R$  $U_60 = 56.4 B$   $U_{60} = 56.4 B$   $U_{60} = 70.5 B$   $U_{60} = 70.5 B$  $U_620 = 54.5 B$   $U_620 = 54.5 B$   $U_620 = 68.1 B$   $U_620 = 68.1 B$  $T_{\text{MAX}} = 60 \text{ °C}$   $T_{\text{MAX}} = 60 \text{ °C}$   $T_{\text{MAX}} = 60 \text{ °C}$   $T_{\text{MAX}} = 60 \text{ °C}$ **Uсигн =44 В Uсигн =44 В Uсигн =55 В Uсигн =55 В Umin.сети=187 В U0б =48 В Umin.сети=187 В U0б =48 В Umin.сети=187 В U0б =60 В Umin.сети=187 В U0б =60 В Iбк =0.1 А**  $I_3$ **.max** = 2.0  $A^*$ **Iбк =0.1 А**  $I_3$ **.max** = 2.0  $A^*$  $I$ **бк** = 0.1 **A**  $I_3$ **.max** = 2.0  $A^*$ **Iбк =0.1 А**  $I_3$ **.max** = 2.0  $A^*$  $\textbf{Im} \times \textbf{Im} \times \textbf{$  $K$ **imax** = 0.8 **Квыр.зар. = 1.03 Кimax = 0.8 Квыр.зар. = 1.03**   $K$ **imax** = 0.8 **Квыр.зар. = 1.03**   $K$ **imax** = 0.8 **Квыр.зар. = 1.03 Tз.вкл.а.с. =3 сек Tз.вкл.а.с. =3 сек Tз.вкл.а.с. =3 сек Tз.вкл.а.с. =3 сек**

ИБЭП - 220/48В -12А ИБЭП - 220/48В -24А ИБЭП - 220/60В -12А ИБЭП - 220/60В-24А

**\* -** устанавливается исходя из рекомендаций производителя аккумуляторов,

 как правило **Iз.max. = 0,1\* С10**, где **С10 -**ёмкость аккумулятора при десятичасовом разряде. АПВ источников воздействует раздельно на каждый БПС и предусматривает один из трех режимов:

**1)** АПВ выключено (при этом в меню АПВ источников индикация – «АПВ 1й уровень выкл.»), при этом АПВ аварийного БПС не работает, БПС отключается, а авария по заниженному или завышенному выходному напряжению фиксируется в журнале событий. Включение БПС бу-

#### дет

происходить при сбросе аварий.

- **2)** АПВ включено на первый уровень (при этом в меню АПВ источников индикация «АПВ 1й уровень вкл.», «АПВ 2й уровень выкл.»), при этом АПВ аварийного по заниженному или завы шенному выходному напряжению БПС будет его трижды пытаться включить и, в случае неус пешного АПВ, авария фиксируется в журнале аварий. Включение БПС будет происходить при сбросе аварий.
- **3)** АПВ включено на второй уровень (при этом в меню АПВ источников индикация «АПВ 1й уровень вкл.», «АПВ 2й уровень вкл.», «Период АПВ2 Хч.»), при этом АПВ аварийного по заниженному или завышенному выходному напряжению БПС будет трижды пытаться его включить и, в случае неуспешного АПВ, авария фиксируется в журнале аварий. Спустя вы держку времени, установленную в «Период АПВ2 Хч.» АПВ аварийного БПС вновь трижды будет пытаться его включить. В случае неуспешного АПВ авария опять фиксируется в журнале аварий. Включение БПС будет происходить при сбросе аварий.

Сброс аварий производится вручную соответствующей командой в основном меню или автоматически при включении ИБЭП или при восстановлении сети после аварии сети.

**7.14** В подменю **«Калибровка»** устанавливаются «нули» и значения параметров, измеренные образцовыми измерительными приборами при калибровке измерительных трактов АЦП УКУ.

Вход в подменю **«Калибровки»** осуществляется нажатием кнопки «Ввод» и набором установленного пароля (**873**). Появляется начальная напоминающая информация:

> **Включите АВ СЕТЬ, БАТАРЕЯ, НАГРУЗКА. Установите ток нагрузки 4 – 10А**

Через 5 секунд на ЖКИ выводятся пункты подменю, которые выбираются маркером **« »,** перемещаемым кнопками «Вверх» или «Вниз».

 Значение калибруемого параметра подстраивается кнопками «Влево» (меньше) и «Вправо» (больше)**.** Запоминание изменённых параметров производится при переходе к следующему параметру. Нажатие кнопки «Ввод» в пункте «Выход» приводит к возврату в основное меню.

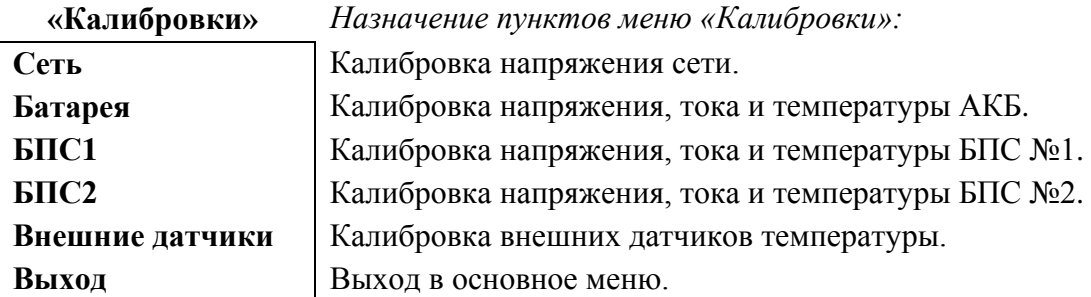

**7.15** Порядок проведения тестового контроля.

- Включить АВ «АКБ», «СЕТЬ», «НАГРУЗКА», войти в меню «Установки» (пароль **184**) и далее в подменю «ТЕСТ» (пароль **999**).
- Проверить работоспособность реле «АВАРИЯ», для его срабатывания нажать кнопку «Ввод» (на ЖКИ индикация **«Реле ав. ВКЛ.»**) и проверить замыкание контактов на клеммном блоке ИБЭП. Отключить реле кнопкой «Ввод».
- Проверить работоспособность реле самокалибровки нуля тока АКБ. Для этого перейти к пункту «Реле самокалибровки» и нажать кнопку «Ввод» (на ЖКИ должна быть индикация **«Реле ВКЛ.» - «Iбат=0,00А»**, допускается «Iбат≤0,04А»). Отключить реле кнопкой «Ввод». Желательно, чтобы при этой проверке ток АКБ не был равен нулю, т.е. при **«Реле ВЫКЛ.» - «Iбат≠0,00А»**.
- Проверить работоспособность регулирования выходного напряжения БПС1, для этого перейти к пункту меню «БПС1» и нажать кнопку «Ввод». Нажать кнопку «Ввод» (на ЖКИ должна быть индикация **«Umax»**) и измерить напряжение на клеммах нагрузки. Диапазон изменения напряжения должен соответствовать значению, указанному в п.2.3. Нажать кнопку «Ввод» (на ЖКИ должна быть индикация **«U20<sup>0</sup>»**) и измерить напряжение на клеммах нагрузки. Величина напряжения должна соответствовать величине, указанной в установках.
- Проверить работоспособность регулирования выходного напряжения БПС2 аналогично проверке БПС1.
- Проверить работоспособность регулирования выходного напряжения включенных одновременно БПС1 и БПС2 аналогично проверке БПС1.
- Выйти из режима тестирования.

# **8 АВАРИЙНЫЕ И АНОРМАЛЬНЫЕ РЕЖИМЫ РАБОТЫ ИБЭП**

**8.1** Сетевое напряжение ниже допустимого уровня или отсутствует.

- *Признак аварии:* напряжение сети меньше уставки **Umin сети** (см. подменю «Установки»).
- *Индикация ЖКИ*: «Авария! Сеть отсутствует»

В случае, если напряжение сети снижается менее 150В, то БПС отключаются и питание потребителей осуществляется от АКБ (при этом на ЖКИ индицируется напряжение на АКБ и ток разряда (со знаком минус)).

 При достижении величины сетевого напряжения 170-180В, основной БПС автоматически вклю чается и заряжает батарею.

- *Звуковой сигнал* непрерывный.
- **8.2** Выход из строя БПС.
- *Признаки аварии*: выходное напряжение БПС больше уставки **Umax**(см.подменю «Установки»)
	- или выходное напряжение БПС меньше напряжения батареи на 10÷15В
	- или температура радиатора охлаждения БПС выше уставки **Tmax** (см. подменю «Установки»).
- *Индикация ЖКИ:* «Авария БПС Х! Завышено **Uвых** » или

«Авария БПС Х! Занижено **Uвых** » или

«Авария БПС Х! Перегрев источника»

В этом случае основной БПС отключается УКУ и включается резервный БПС.

Если появились признаки аварии у резервного, УКУ отключает резервный БПС и включает основной.

- Звуковой сигнал непрерывный.
- **8.3** Авария АКБ.
- *Признаки аварии:* **-** при включении ИБЭП напряжение от АКБ равно нулю (обрыв цепи АКБ

или неправильная полярность её подключения);

- -при автоматическом периодическом контроле исправности цепи АКБ,состоящем из трех этапов (см. стр.7).
- *Индикация ЖКИ:* «Авария! Батарея не подключена».
- *Звуковой сигнал* непрерывный.
	- **8.4** Работа от батареи.
- *Признаки режима*ток разряда батареи больше значения уставки **Iбк** (см.подменю**«Установки»**),
	- т.е. батарея разряжается (при этом звуковой сигнал прерывистый, см. п.4.7.) **или**
		- напряжение батареи меньше уставки **Uсигн** (см.подменю**«Установки»**),
	- т.е. батарея разряжена (при этом звуковой сигнал прерывистый, см. п.4.7.).

### *Внимание!*

- *Индикация характера аварии на ЖКИ выводится при 3-5-секундном нажатии кнопки «Ввод».*
- *Звуковой сигнал и сигнал телеметрии «АВАРИЯ» снимаются при кратковременном нажатии любой кнопки.*
- *Звуковые сигналы «Работа от батареи»**и «Напряжение АКБ ниже Uсигн» снимаются одновременным нажатием кнопок «Влево», «Вправо».*

### **Информация обо всех авариях стирается при снятии напряжения сети с ИБЭП или нажатием кнопки «Ввод» при положении курсора «Cброс аварий»**.

Новое включение начинается с включения основного БПС.

Информация о состоянии ИБЭП передается по каналу телеметрии. При нормальной работе сухие контакты телеметрии «АВАРИЯ», «АКБ отключена» - разомкнуты. При аварийной ситуации или снятии питания с ИБЭП контакты замыкаются, и оператор на центральном пульте получает информацию для принятия решения.

Проверка выходных параметров и выполняемых функций в нормальном и аварийном режимах работы может осуществляться как по ЖКИ, так и по подключенным внешним вольтметрам контроля выходного напряжения и тока БПС, а также по световой сигнализации «БПС откл.» и «РАБОТА».

# **9 ИЗМЕРЕНИЕ ПАРАМЕТРОВ ИБЭП**

#### **9.1** При подготовке к работе, проверке технического состояния используются поверенные

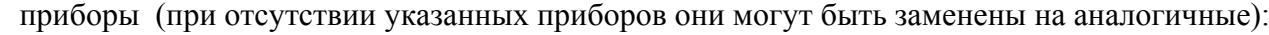

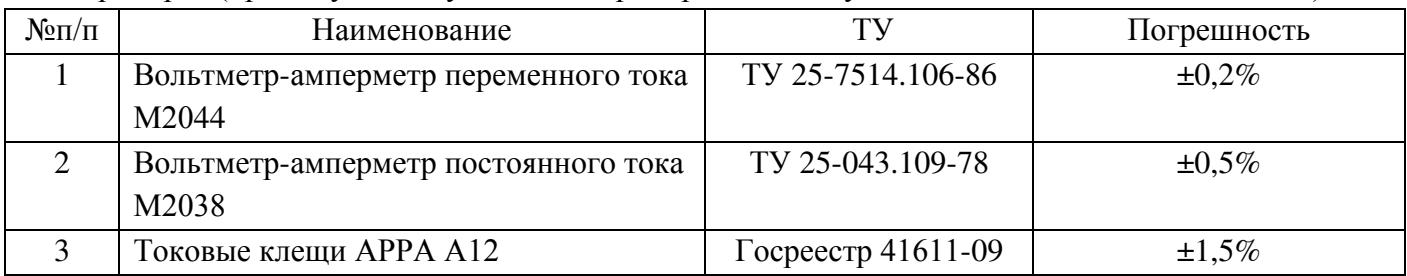

**9.2** Условия проведения проверки должны соответствовать п.2.2 настоящего руководства.

**9.3** Подключение кабелей к сети, АКБ, нагрузке, каналам телеметрии, включение ИБЭП, измерение параметров производить в соответствии с п.5,6 настоящего руководства.

#### **9.4** Зафиксировать измеренные параметры в форме рекомендуемой таблицы:

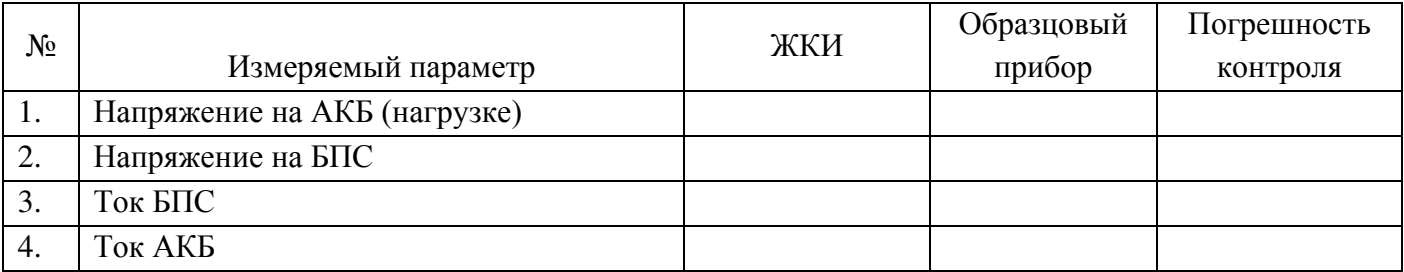

Полученная погрешность не должна превышать ±1,5%, по току ±2,5%.

# **10 ПРОВЕРКА ТЕХНИЧЕСКОГО СОСТОЯНИЯ**

**10.1**Проверка технического состояния проводится с целью обеспечения бесперебойной работы ИБЭП и предупреждения сбоев и отказов в его работе.

**10.2**Устанавливаются следующие виды проверок: квартальная и годовая.

**10.3** К работам по проверкам допускаются лица, допущенные к самостоятельной работе с ИБЭП.

**10.4** Квартальная проверка состоит из следующих операций:

- чистка вентиляторов охлаждения от пыли;
- контроль величины выходного напряжения БПСс помощью подключения внешнего
- вольтметра к автоматическим выключателям нагрузки при холостом ходе ИБЭП, разница показаний цифрового индикатора ИБЭП и вольтметра не должна превышать  $\pm 1\%$  Uвых.;
- контроль отсутствия аварийной сигнализации на БПС;
- проверка сигнализации по каналам телеметрии состояния сети, БПС, АКБ, потребителей;
- контроль звуковой сигнализации.
- **10.5** При проведении ежегодной проверки, в дополнение к операциям квартальной проверки, производится контроль ёмкости АКБ и после заряда АКБ в течение 50-80 часов производится выравнивающий заряд в течение 10-20часов.

**Кроме регламентированных проверок 1 раз в 2 года необходимо заменить элемент питания часов УКУ типа CR2032**, для этого отключить ИБЭП, вывинтить винты крепления УКУ, вынуть его и заменить элемент, соблюдая полярность. Затем закрепить УКУ, включить ИБЭП и в меню «Установки» установить текущие дату и время.

# **11 ХАРАКТЕРНЫЕ АВАРИЙНЫЕ СИТУАЦИИ И НЕИСПРАВНОСТИ И МЕТОДЫ ИХ УСТРАНЕНИЯ**

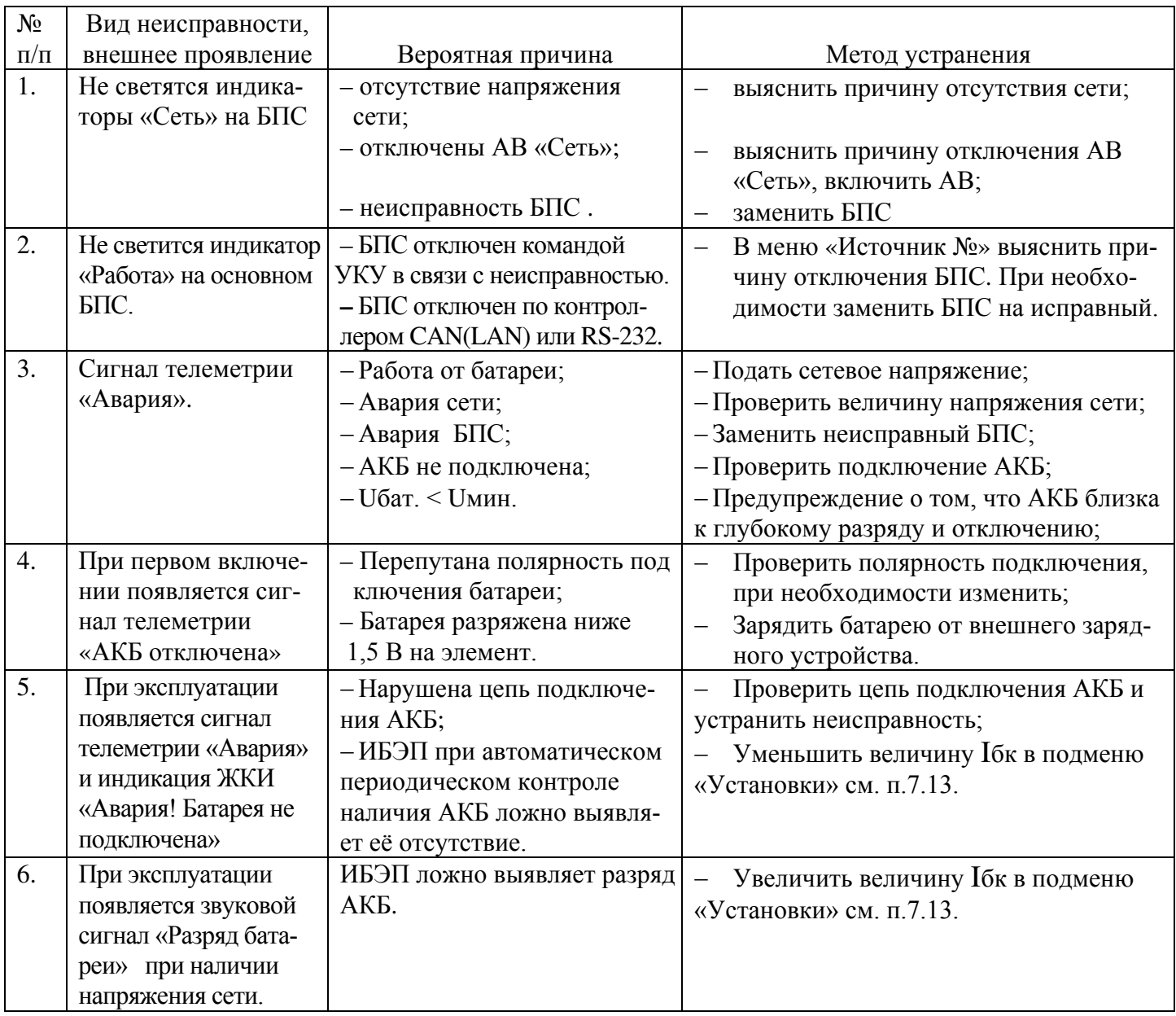

# **12 ХРАНЕНИЕ И ТРАНСПОРТИРОВАНИЕ**

**12.1** Транспортирование ИБЭП на значительные расстояния осуществляется в транспортной таре автомобильным и железнодорожным транспортом в закрытых отсеках.

**12.2** ИБЭП могут храниться только в упакованном виде в закрытых помещениях при соблюдении следующих условий:

температура окружающей среды не ниже  $\ldots \ldots \ldots \ldots \ldots \ldots \ldots -30$ °С относительная влажность при температуре окружающей среды ±25ºС, не более 80% отсутствие в помещении химически активных веществ, вызывающих коррозию металлов.

**Предприятие – изготовитель: ООО «Системы промавтоматики» тел/факс: (383)-325-12-35** 

 **E-mail: spa2002@rambler.ru www.vorpost.ru**

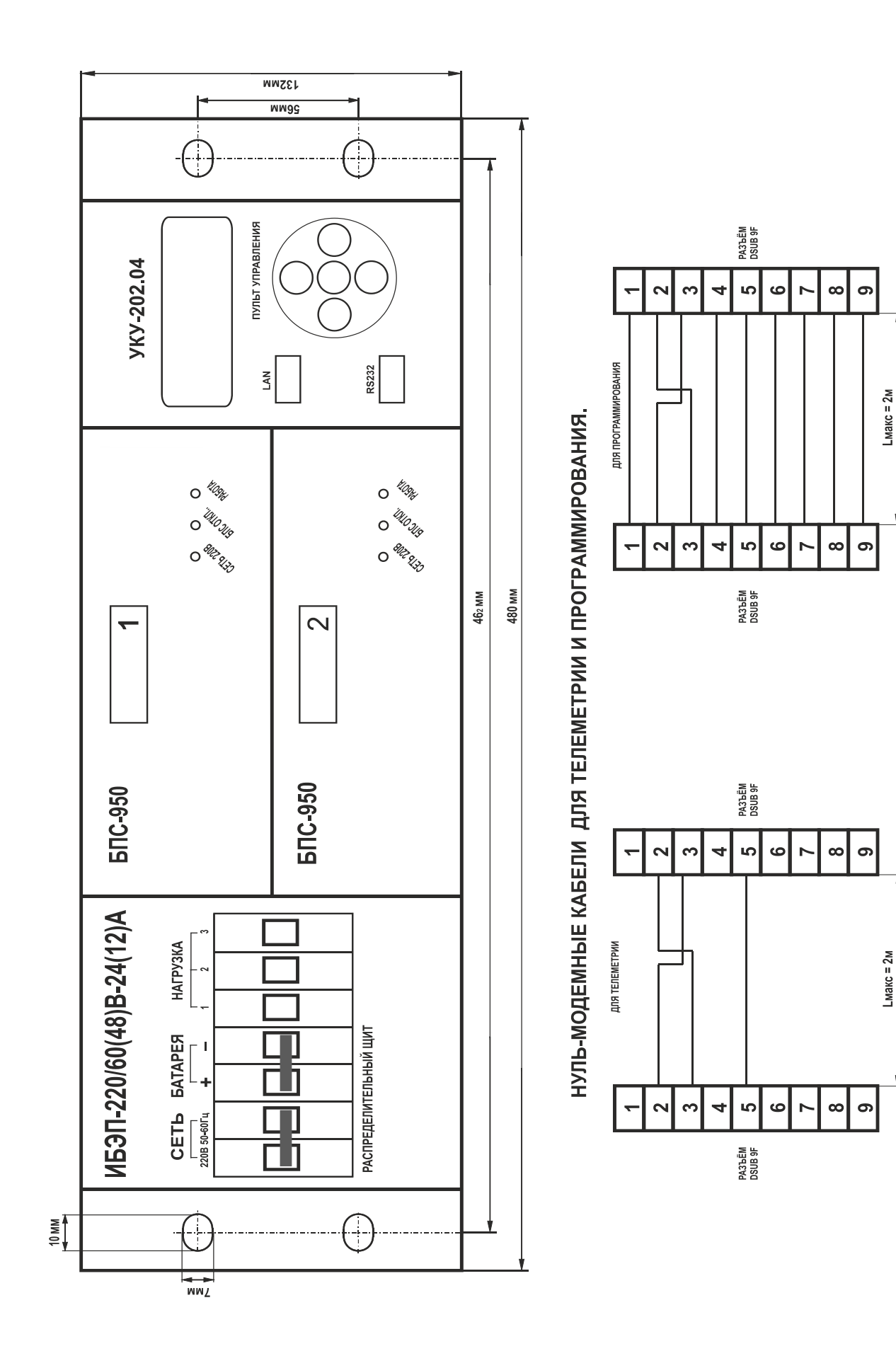

# ПРИЛОЖЕНИЕ 2. ВИД СЗАДИ ИБЭП-220/60(48)В-24(12)А (СО СТОРОНЫ КЛЕММНИКА).

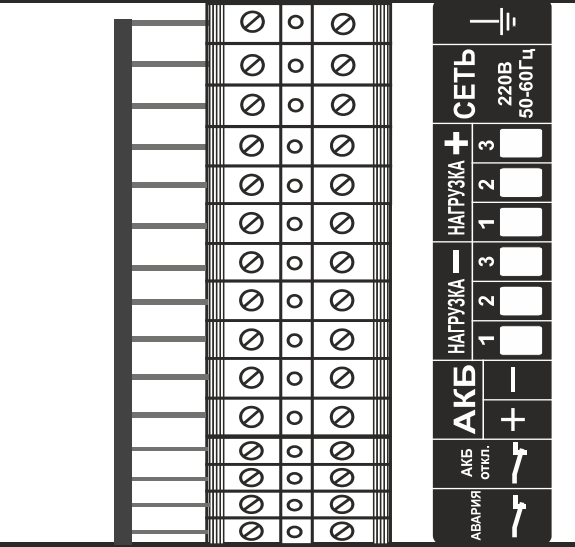

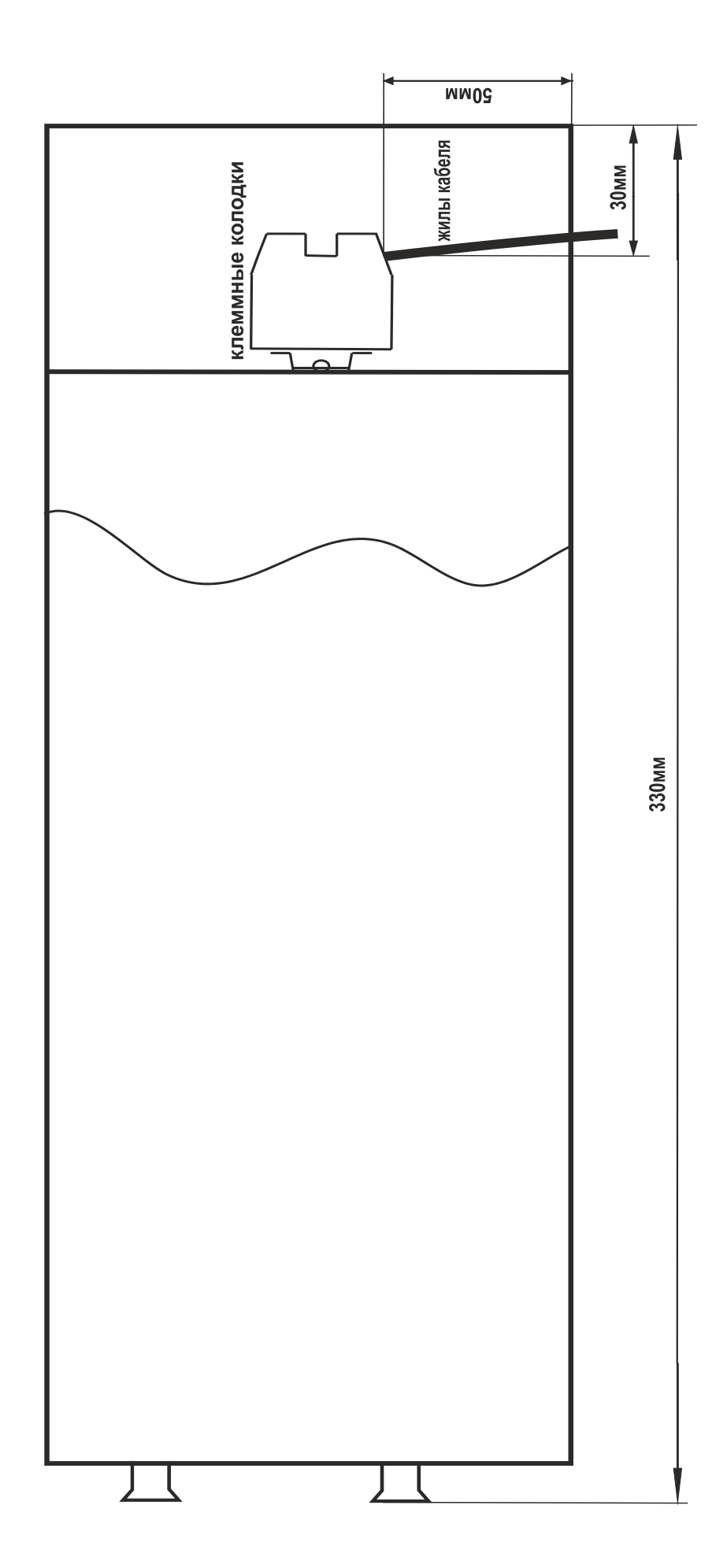

### ПРИЛОЖЕНИЕ 4. АВТОМАТИЧЕСКИЕ ВЫКЛЮЧАТЕЛИ И КЛЕММЫ

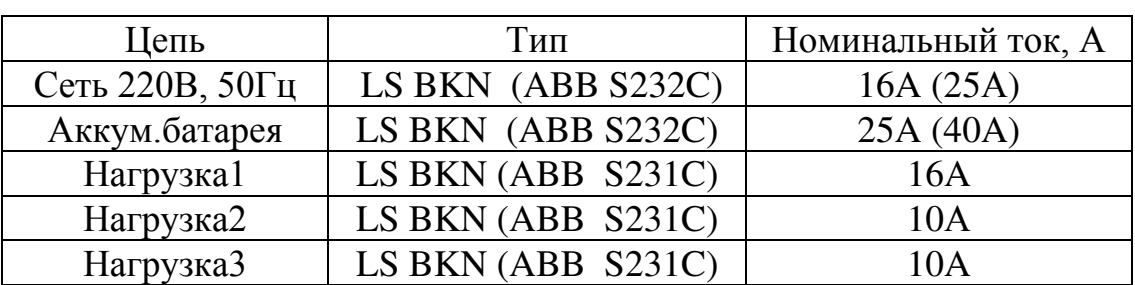

### Автоматические выключатели

#### Клеммы винтовые

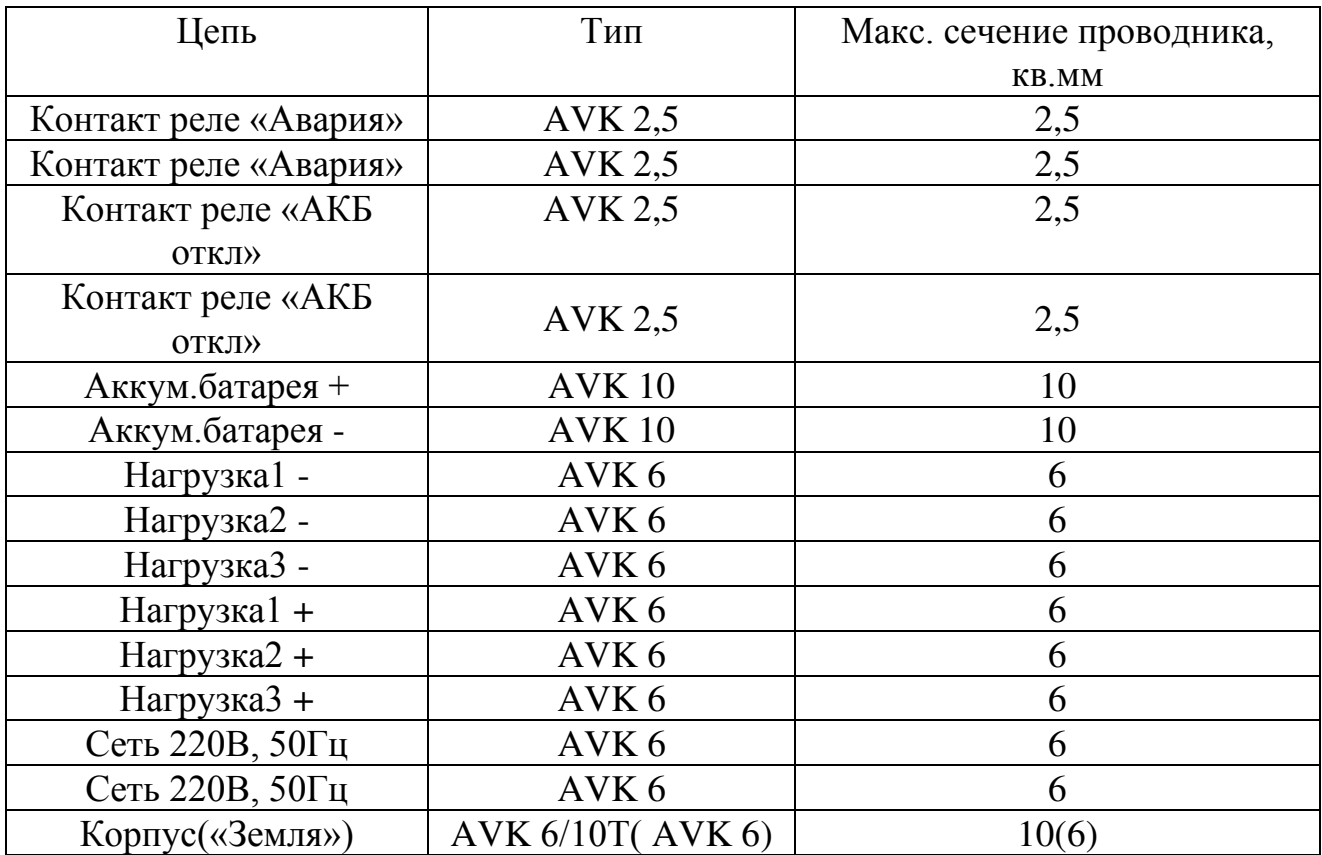

#### ПРИЛОЖЕНИЕ 5. НАСТРОЙКА ПАРАМЕТРОВ ETHERNET.

Связь УКУ с центральной управляющей станцией (ЦУС) осуществляется посредством физического интерфейса RS-232 либо, при наличии соответствующего оборудования в составе ИБЭП – посредством сетей Ethernet.

**RS232.** Передача данных осуществляется на скорости 9600 Бод без применения асинхронных линий управления потоком в 8-битном формате. УКУ и управляющая станция обмениваются пользовательскими пакетами, описанными ниже. Для управления потоком данных используется служебная информация, вставляемая прямо в поток данных.

Передача пользовательских пакетов станции назначения может быть организована двумя способами (по аналогии с TCP/UDP): с установлением виртуального соединения («надежная доставка») либо способом «быстрая доставка». Пакеты, содержащие управляющие команды и пакеты с ответами на такие команды должны доставляться надежным способом. Пакеты запроса телеметрии и пакеты с данными телеметрии доставляются в основном быстрым способом (для них главное - минимальные задержки и минимальный трафик), хотя могут доставляться и надежным способом.

Принят алгоритм обмена типа «Запрос-Ответ», то есть УКУ может инициировать передачу пакета только в случае отправки ответа на ранее принятый запрос ЦУС.

**Ethernet** . ИБЭП с устройством контроля и управления УКУ-202.04 предоставляет возможность мониторинга и управления по сети Ethernet (LAN).

Связь УКУ-202.04 по сети Ethernet осуществляется по протоколу SNMP. Для мониторинга и управления по этому протоколу на компьютере оператора необходимо установить соответствующее программное обеспечение (ПО) и присоединить к нему MIB–файл, описывающий структуру управляющей информации ИБЭП. В УКУ ИБЭП необходимо произвести правильную настройку параметров работы Ethernet (LAN).

ПО для SNMP мониторинга является коммерческим продуктом, с ИБЭП не поставляется и приобретается отдельно.

В УКУ-202.04 настройка параметров **Ethernet** выполняется в подменю **«Ethernet»** меню **«Установки»**. Это подменю имеет приведённые ниже пункты, которые выбираются маркером **«»**, перемещаемым кнопками «Вверх», «Вниз» УКУ ИБЭП.

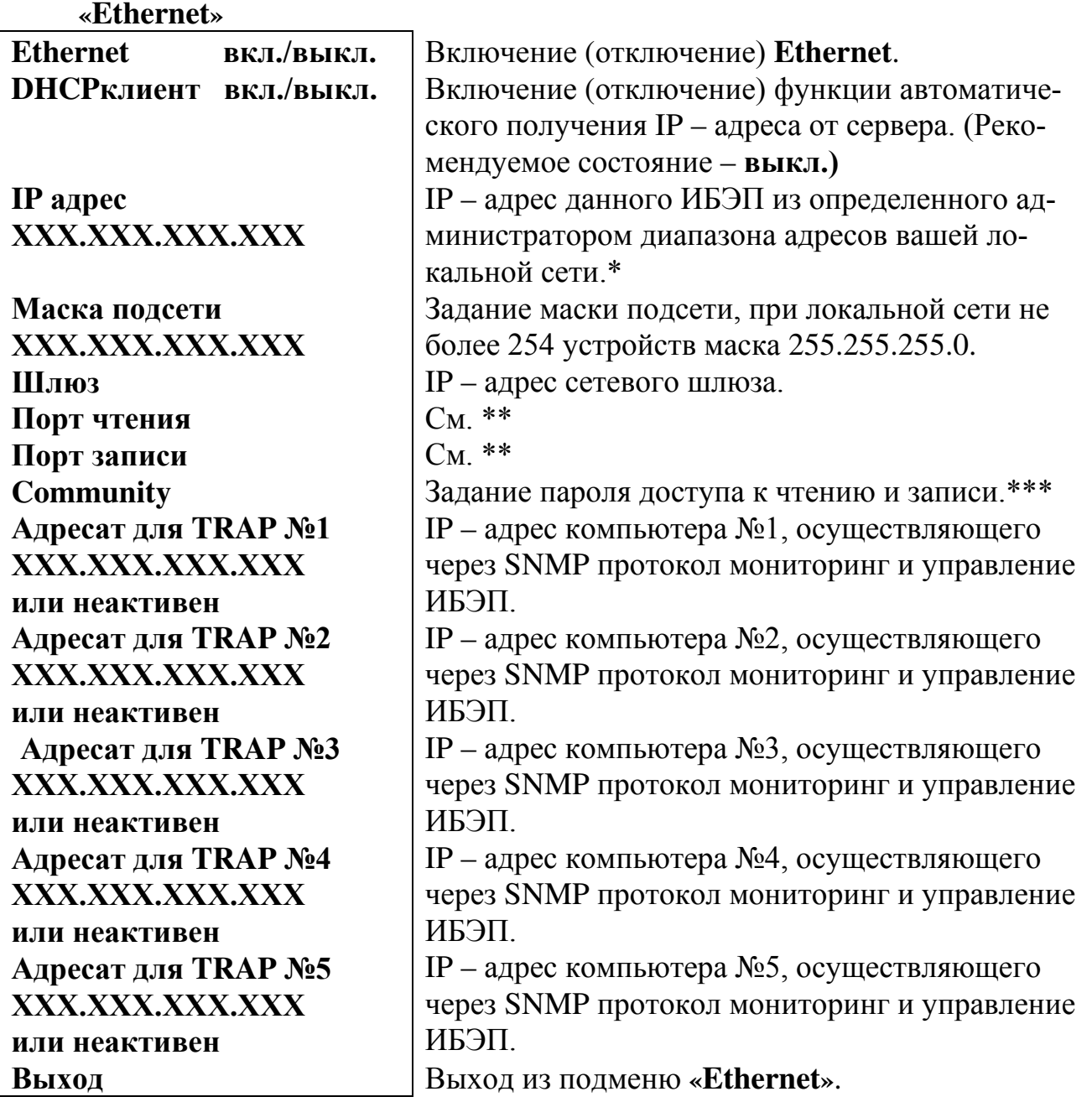

**\*** Установка начинается с высшего разряда с помощью кнопок «Влево», «Вправо» устройства контроля и управления (УКУ) ИБЭП. Фиксация набранного значения и переход к следующему разряду осуществляется кратковременным удержанием нажатой (≈1÷ 1,5сек.) кнопки «Ввод» УКУ. \***\*** Порт чтения, определяемый используемым ПО. Для работы со встроенной Java -программой (при ее наличии) установить значение **161**. Для работы с коммерческим ПО возможно любое другое значение, совпадающее с установками этого ПО.

 Порт записи, определяемый используемым ПО. Для работы со встроенной Java –программой (при ее наличии) установить значение **162**. Для работы с коммерческим ПО возможно любое другое значение, совпадающее с установками этого ПО.

**\*\*\*** Имеет восемь разрядов, каждый из которых можно задать цифрой от 0 до 9 либо буквой латинского алфавита. Установка начинается с высшего разряда с помощью кнопок «Влево», «Вправо» УКУ. Фиксация набранного значения и переход к следующему разряду осуществляется кратковременным удержанием нажатой (≈1÷ 1,5сек.) кнопки «Ввод» УКУ.

Мониторинг ИБЭП:

Сеть – напряжение;

– частота.

- БПС выходное напряжение;
	- выходной ток;
	- температура.
- АКБ напряжение;

– ток заряда или разряда;

– температура.

Нагрузка – напряжение;

 $-$  ток.

«Сухие» контакты – состояние «сухих» контактов внешних датчиков;

Журнал событий позволяет посмотреть перечень событий БПС, АКБ, сети и ИБЭП в целом с указанием вида, даты и времени события.